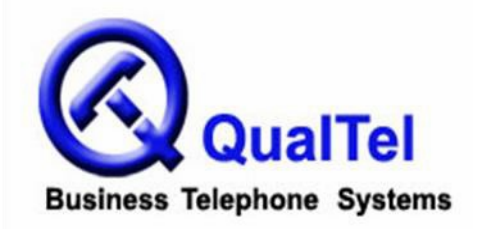

# *NEC Aspire* **Telephone System User Guide**

## INTERCOM FEATURES

#### **How to intercom a co-worker:**

- 1. Lift handset (optional)
- 2. Press **HOTLINE** key for co-worker
- --or--
- 2. Enter the **three-digit extension number**

#### **How to intercom all extensions at once (paging):**

- 1. Lift handset
- 2. Dial **8010** (on some systems, you can dial **\*10**)
- 3. Begin speaking after tones

#### **How to make your intercom calls ring:**

- 1. With handset in cradle, press **CALL 1**
- 2. Dial **823**
- 3. Press **SPK**

#### **How to make your incoming intercom calls voice announce:**

- 1. With handset in cradle, press **CALL 1**
- 2. Dial **821**
- 3. Press **SPK**

### MAKING OUTGOING CALLS

#### **How to make an outgoing call:**

- 1. Lift the handset
- 2. Press an available (unlit) outside line key
- 3. Dial number

#### **How to redial:**

- 1. Lift the handset
- 2. Press an available (unlit) outside line key
- 3. Press **LND** (Last Number Dialed)

#### **How to make a conference call:**

- 1. Establish the first call
- 2. Press **CONF**
- 3. Establish the second call
- 4. Press **CONF**
- 5. Press **CONF** again to establish three-way conference call

--or--

- 5. Establish third call
- 6. Press **CONF** *twice* to establish four-way conference call

# HANDLING INCOMING CALLS

### **How to answer an incoming call:**

1. If the call is ringing at your extension, lift the handset  $-$ or $-$ 

1. If the main line is ringing, lift handset and press slowly-blinking line key --or--

1. If the call is ringing at another extension, lift the handset, press

**\* \*** and the **three-digit extension number** of the phone ringing

### **How to put a call on HOLD:**

- 1. While on call, press **HOLD**
- 2. Hang up

### **How to transfer a call to a co-worker:**

- 1. While on call, press **HOLD** *(do not hang up)*
- 2. Press the co-worker's **HOTLINE** key

--or--

- 2. Dial the co-worker's **three-digit extension number**
- 3. Announce call (optional)

4. Hang up (call will ring the co-worker's extension; if not answered, the call will automatically go to the co-worker's voicemail)

### **How to transfer a call directly to a co-worker's voicemail:**

- 1. While on call, press **HOLD**
- 2. Press the **MSG** key
- 3. Press the co-worker's **HOTLINE** key

--or--

- 3. Dial the co-worker's **three-digit extension number**
- 4. Hang up

# **PERSONALIZING YOUR EXTENSION**

### **How to put your extension in do not disturb:**

- 1. Press the **DND** key
- 2. Select the DND option:

--Press **1** to block only outside calls

--Press **2** to block internal (intercom) calls

- --Press **3** to block all calls
- --Press **4** to block only transferred calls

--or--

2. Wait for confirmation tone (about 10 seconds). System automatically chooses option 3.

### **How to cancel do not disturb:**

- 1. Press the **DND** key
- 2. Press **0** to cancel

--or--

2. Wait for confirmation tone (about 10 seconds). System automatically cancels DND.

### **How to program personal speed dials:**

- 1. With handset in cradle, press **CALL 1**
- 2. Dial **855**
- 3. Press speed dial key to program (within top two rows)
- 4. Enter **9** + telephone number (including 1 + area code for long distance)
- 5. Press **SPK**

#### **How to use personal speed dials:**

- 1. Lift handset (optional)
- 2. Press speed dial key

### **How to program HOTLINE keys on your phone:**

- 1. With handset in cradle, press **CALL 1**
- 2. Dial **851**
- 3. Press the function key to program
- 4. Dial **01**
- 5. Dial **three-digit extension** for the HOTLINE key
- 6. Press **HOLD**
- 7. Press **SPK**